## Cisco NCS560ルータへの最新のFPDのインスト ール

### 内容

概要

背景説明

SMUサマリー表

FPDアップグレードMOP

使用例.Cisco IOS-XRリリース7.1.2が稼働し、必要なSMUSがアクティブになっているシステム XR VM

sysadmin

RPでのFPDバージョンの確認

両方のRPのTAM領域をチェックします(セクションの削除を評価します)。

RP0

RP1

破損したTAMメモリの出力例

両方のRPでのIOFPGAアップグレードの実行

確認

IOFPGAアップグレードを完了するためにアクティブRPとスタンバイRPをリロードする

ADMバージョンの確認

両方のRPでの他のFPDアップグレードの実行

1. ADM

2. BIOS

3. SATA

アップグレードの確認

他のFPDアップグレードを完了するための電源の再投入手順

FPDバージョンの確認

ADMバージョンの確認

他の場所にある他のFPDのアップグレード(存在する場合)

#### 概要

このドキュメントでは、リロードまたは電源の再投入後にCisco NCS 560ルートプロセッサ (RP)が応答しなくなる状況を回避する方法について説明します。

### 背景説明

ほとんどの場合、NCS 560の導入はリモートロケーションにあり、多数であり、人手による介入 を最小限に抑える必要があります。 これらの展開では、インストールされたリリースに基づいて必須のSMUインストール要件を満た すことも重要です。

注:Cisco IOS XRリリース7.2.2以降では、SMUを個別にインストールする必要はなくなり ました。

### SMUサマリー表

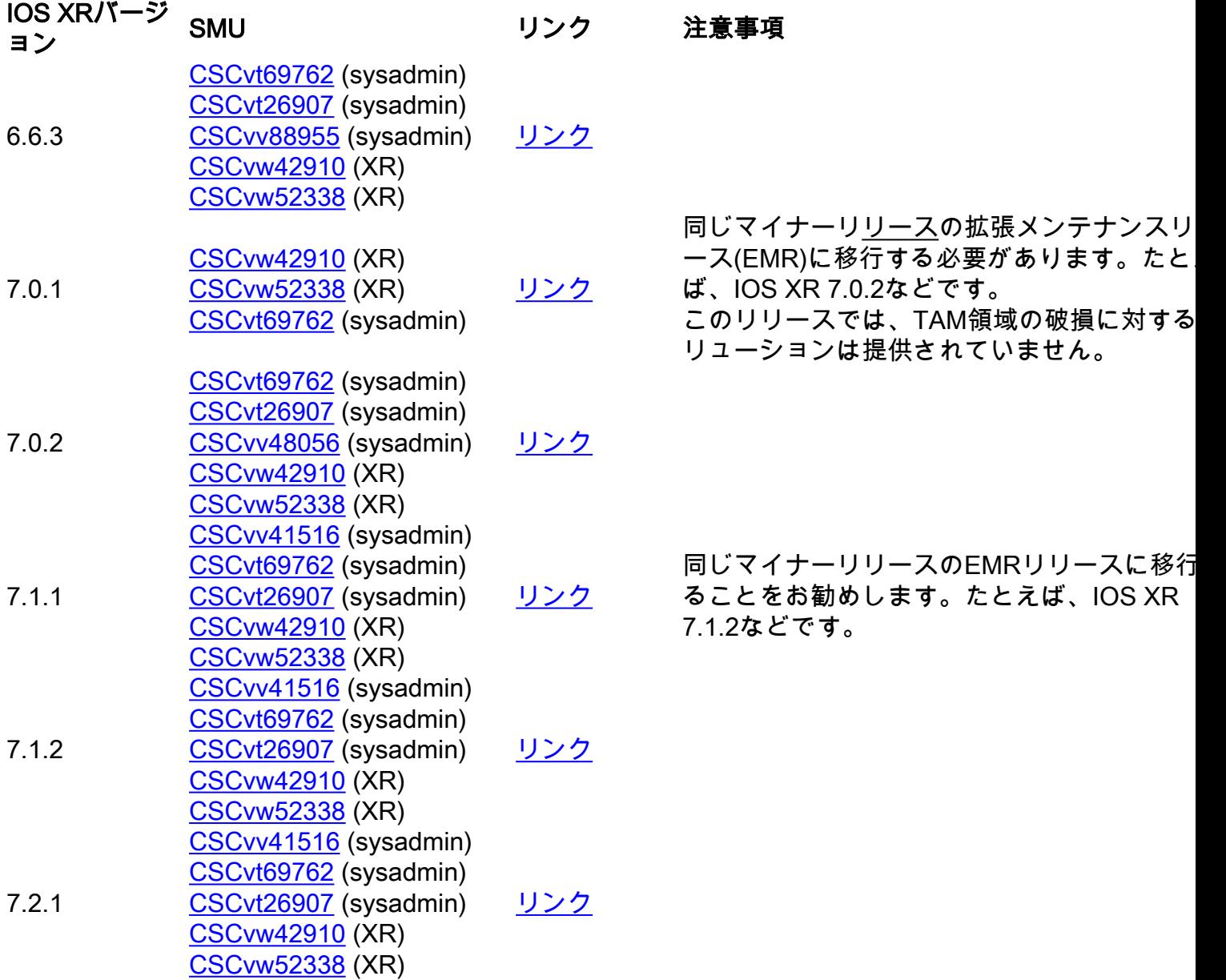

### FPDアップグレードMOP

FPDが常に、そのCisco IOS® XRリリースに必要な最低限のバージョン以上のバージョンになる ように、FPDをアップグレードする必要があります。

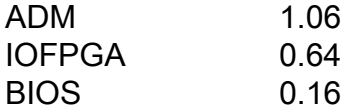

このドキュメントの想定事項を以下に示します。

● RP0はアクティブRPです

● RP1はスタンバイRPです

さまざまな場所をナビゲートするためにすべてのコマンドが省略されるように、さまざまな場所 のプロンプトが表示されます。

1. XR - RP0

RP/0/RP0/CPU0:ios# 2.XR - RP1

RP/0/RP1/CPU0:ios# を選択します。sysadmin - RP0

sysadmin-vm:0\_RP0# 4.sysadmin - RP1

sysadmin-vm:0\_RP1# 5.sysadmin - RP0シェル

[sysadmin-vm:0\_RP0:~]\$ 6.sysadmin - RP1シェル

[sysadmin-vm:0\_RP1:~]\$

### 使用例.Cisco IOS-XRリリース7.1.2が稼働し、必要なSMUSがア クティブになっているシステム

これらのSMUは、このプロセスの前にアクティブであり、システムにコミットされている必要が あります。

#### XR VM

RP/0/RP0/CPU0:ios#show install active summary Active Packages: 10 ncs560-xr-7.1.2 version=7.1.2 [Boot image] ncs560-mcast-2.0.0.0-r712 ncs560-mgbl-2.0.0.0-r712 ncs560-mpls-1.0.0.0-r712 ncs560 mpls-te-rsvp-2.0.0.0-r712 ncs560-ospf-2.0.0.0-r712 ncs560-k9sec-2.1.0.0-r712 ncs560-iosxrfwding-2.1.0.1-r712.CSCvp67225 ncs560-os-support-2.1.0.1-r712.CSCvv41516 cisco-klm-rsp4-0.1.p1 r0.0.r712.CSCvt26907 .xr

#### sysadmin

sysadmin-vm:0\_RP0# show install active summary Active Packages: 4 ncs560-sysadmin-7.1.2 version=7.1.2 [Boot image] ncs560-sysadmin-ncs560-7.1.2.1-r712.CSCvv41516 cisco-klm-rsp4-0.1.p1 r0.0.r712.CSCvt26907 .admin cisco-klm-rsp4-0.1.p1-r0.0.r712.CSCvt26907 .host

### RPでのFPDバージョンの確認

RP/0/RP0/CPU0:ios#show hw-module fpd FPD Versions ================= Location Card type HWver FPD device ATR Status Running Programd ------------------------------------------------------------- ---------------------- 0/5 A900-IMA8Z 0.0 IMFPGA NEED UPGD 17.02 17.02 0/14 A900-IMA8CS1Z-M 0.0 IMFPGA CURRENT 1.95 1.95 0/RP0 N560-RSP4-E 0.0 ADM NEED UPGD 1.04 1.04 0/RP0 N560-RSP4-E 0.0

IOFPGA NEED UPGD 0.53 0.53 0/RP0 N560-RSP4-E 0.0 PRIMARY-BIOS NEED UPGD 0.15 0.15 0/RP0 N560- RSP4-E 0.0 SATA NEED UPGD 1.30 1.30 0/RP1 N560-RSP4-E 0.0 ADM NEED UPGD 1.04 1.04 0/RP1 N560- RSP4-E 0.0 IOFPGA NEED UPGD 0.53 0.53 0/RP1 N560-RSP4-E 0.0 PRIMARY-BIOS NEED UPGD 0.15 0.15 0/RP1 N560-RSP4-E 0.0 SATA NEED UPGD 1.30 1.30 0/FT0 A907-FAN-E 1.0 PSOC CURRENT 1.65 1.65

### 両方のRPのTAM領域をチェックします(セクションの削除を評 価します)。

TAMエリアが破損していないことを確認することが重要です。そうしないと、IOFPGA、FPDア ップグレード、およびそれ以降のリロードがRMAにつながる可能性があります。このMOPでは、 FPDバージョン0.64以降が使用されているため、このIOFPGA FPDアップグレードプロセスおよ びRPリロードによりTAM破損の回復が行われます。

#### RP0

sysadmin-vm:0\_RP0# show control-driver info location 0/RP0 ... Card view from local RP: TAM Memory is not corrupted Can proceed with IOFPGA upgrade if required ...

#### RP1

sysadmin-vm:0\_RP0# show control-driver info location 0/RP1 ... Card view from local RP: TAM Memory is not corrupted Can proceed with IOFPGA upgrade if required ...

#### 注:TAMメモリが破損している場合、ターゲットのIOFPGAバージョンが0.64以上の場合は 問題ありません。

#### 破損したTAMメモリの出力例

sysadmin-vm:0\_RP1# show control-driver info location 0/RP0 <snip> Card view from local RP: TAM Memory is corrupted Do not proceed with IOFPGA upgrade  $\epsilon$ enin $\epsilon$ 

注:このドキュメントに記載されているすべての前提条件が満たされている場合は、アップ グレードを続行できます。「Do not proceed with IOFPGA upgrade」は、0.64より前の IOFPGAバージョンを指します。

### 両方のRPでのIOFPGAアップグレードの実行

RP/0/RP0/CPU0:ios#upgrade hw-module location all fpd IOFPGA upgrade command issued (use "show hw-module fpd" to check upgrade status) RP/0/RP0/CPU0:RONALDO-RF2a#0/RP0/ADMIN0:Oct 16 15:19:26.609 CEST: fpdserv[4356]: %INFRA-FPD\_Manager-1-UPGRADE\_ALERT : Upgrade for the following FPDs has been committed: 0/RP0/ADMIN0:Oct 16 15:19:26.610 CEST: fpdserv[4356]: %INFRA-FPD\_Manager-1-UPGRADE\_ALERT : Location FPD name Force 0/RP0/ADMIN0:Oct 16 15:19:26.610 CEST:

fpdserv[4356]: %INFRA-FPD\_Manager-1-UPGRADE\_ALERT :

================================================== 0/RP0/ADMIN0:Oct 16 15:19:26.610 CEST: fpdserv[4356]: %INFRA-FPD\_Manager-1-UPGRADE\_ALERT : 0/RP1 IOFPGA FALSE 0/RP0/ADMIN0:Oct 16 15:19:26.610 CEST: fpdserv[4356]: %INFRA-FPD\_Manager-1-UPGRADE\_ALERT : 0/RP0 IOFPGA FALSE

#### 確認

RP/0/RP0/CPU0:ios#show hw-module fpd Fri Oct 16 15:22:11.256 CEST FPD Versions ================= Location Card type HWver FPD device ATR Status Running Programd ------------------------------

--------------------------------------------------- 0/5 A900-IMA8Z 0.0 IMFPGA NEED UPGD 17.02 17.02 0/14 A900-IMA8CS1Z-M 0.0 IMFPGA CURRENT 1.95 1.95 0/RP0 N560-RSP4-E 0.0 ADM NEED UPGD 1.04 1.04 0/RP0 N560-RSP4-E 0.0 IOFPGA RLOAD REQ 0.53 0.64 0/RP0 N560-RSP4-E 0.0 PRIMARY-BIOS NEED UPGD 0.15 0.15 0/RP0 N560-RSP4-E 0.0 SATA NEED UPGD 1.30 1.30 0/RP1 N560-RSP4-E 0.0 ADM NEED UPGD 1.04 1.04 0/RP1 N560-RSP4-E 0.0 IOFPGA RLOAD REQ 0.53 0.64 0/RP1 N560-RSP4-E 0.0 PRIMARY-BIOS NEED UPGD 0.15 0.15 0/RP1 N560-RSP4-E 0.0 SATA NEED UPGD 1.30 1.30 0/FT0 A907-FAN-E 1.0 PSOC CURRENT 1.65 1.65

### IOFPGAアップグレードを完了するためにアクティブRPとスタ ンバイRPをリロードする

まず、スタンバイRPをリロードします。

sysadmin-vm:0\_RP0# hw-module location 0/RP1 reload Reload hardware module ? [no,yes] yes 冗長性が回復したら、アクティブRP(RP0)をリロードします(フェールオーバーがトリガーされ ます)。

sysadmin-vm:0\_RP0# hw-module location 0/RP0 reload Reload hardware module ? [no,yes] yes

### ADMバージョンの確認

新しいアクティブRP(RP1)で、次の手順を実行します。

[sysadmin-vm:0\_RP1:~]\$/opt/cisco/calvados/sbin/show\_adm\_version.sh ADM 1266 Version info Firmware Version : 1.14.2 Bootloader Version : 0.0.9 Config Version : 1.4

#### 新しいスタンバイRP(RP0):

[sysadmin-vm:0\_RP0:~]\$/opt/cisco/calvados/sbin/show\_adm\_version.sh ADM 1266 Version info Firmware Version : 1.14.2 Bootloader Version : 0.0.9 Config Version : 1.4

### 両方のRPでの他のFPDアップグレードの実行

#### 1. ADM

RP/0/RP1/CPU0:ios#upgrade hw-module location all FPd ADM upgrade command issued (use "show hwmodule fpd" to check upgrade status) RP/0/RP1/CPU0:RONALDO-RF2a#0/RP1/ADMIN0:Oct 16 15:57:14.332 CEST: fpdserv[4503]: %INFRA-FPD\_Manager-1-UPGRADE\_ALERT : Upgrade for the following FPDs has been committed: 0/RP1/ADMIN0:Oct 16 15:57:14.333 CEST: fpdserv[4503]: %INFRA-FPD\_Manager-1- UPGRADE\_ALERT : Location FPD name Force 0/RP1/ADMIN0:Oct 16 15:57:14.333 CEST: fpdserv[4503]: %INFRA-FPD\_Manager-1-UPGRADE\_ALERT : ================================================== 0/RP1/ADMIN0:Oct 16 15:57:14.333 CEST: fpdserv[4503]: %INFRA-FPD\_Manager-1-UPGRADE\_ALERT : 0/RP1

#### [sysadmin-vm:0\_RP1:~]\$/opt/cisco/calvados/sbin/reboot\_system.sh Initiating power-cycle of 0/RP0 Initiating power-cycle of 0/RP1

シャーシをリロードするには:

注:これらのコマンドの出力はありません。

#### [sysadmin-vm:0\_RP1:~]\$chvrf 0 ssh 192.0.0.1 sync [sysadmin-vm:0\_RP1:~]\$chvrf 0 ssh 192.0.0.4 sync [sysadmin-vm:0\_RP1:~]\$chvrf 0 ssh 192.0.4.4 sync [sysadmin-vm:0\_RP1:~]\$chvrf 0 ssh 192.0.4.1 sync [sysadmin-vm:0\_RP1:~]\$chvrf 0 ssh 192.0.4.1 chvrf 0 ssh 10.0.2.2 sync [sysadminvm:0\_RP1:~]\$chvrf 0 ssh 192.0.0.1 chvrf 0 ssh 10.0.2.2 sync

#### 注:ADMファームウェアバージョンが1.14.2の場合は、リロードスクリプトを使用する前に 、すべてのVM/ホスト上のすべてのファイルシステムを同期する必要があります。

# 他のFPDアップグレードを完了するための電源の再投入手順

RP/0/RP1/CPU0:ios#show hw-module fpd FPD Versions ================= Location Card type HWver FPD device ATR Status Running Programd ------------------------------------------------------------- ---------------------- 0/5 A900-IMA8Z 0.0 IMFPGA NEED UPGD 17.02 17.02 0/14 A900-IMA8CS1Z-M 0.0 IMFPGA CURRENT 1.95 1.95 0/RP0 N560-RSP4-E 0.0 ADM RLOAD REQ 1.04 1.04 0/RP0 N560-RSP4-E 0.0 IOFPGA CURRENT 0.64 0.64 0/RP0 N560-RSP4-E 0.0 PRIMARY-BIOS RLOAD REQ 0.15 0.16 0/RP0 N560-RSP4- E 0.0 SATA RLOAD REQ 1.30 2.10 0/RP1 N560-RSP4-E 0.0 ADM RLOAD REQ 1.04 1.04 0/RP1 N560-RSP4-E 0.0 IOFPGA CURRENT 0.64 0.64 0/RP1 N560-RSP4-E 0.0 PRIMARY-BIOS RLOAD REQ 0.15 0.16 0/RP1 N560- RSP4-E 0.0 SATA RLOAD REQ 1.30 2.10 0/FT0 A907-FAN-E 1.0 PSOC CURRENT 1.65 1.65

### アップグレードの確認

UPGRADE\_ALERT : 0/RP0 SATA FALSE

RP/0/RP1/CPU0:ios#upgrade hw-module location all FPD SATA upgrade command issued (use "show hwmodule fpd" to check upgrade status) RP/0/RP1/CPU0:RONALDO-RF2a#0/RP1/ADMIN0:Oct 16 16:02:06.472 CEST: fpdserv[4503]: %INFRA-FPD\_Manager-1-UPGRADE\_ALERT : Upgrade for the following FPDs has been committed: 0/RP1/ADMIN0:Oct 16 16:02:06.472 CEST: fpdserv[4503]: %INFRA-FPD\_Manager-1- UPGRADE\_ALERT : Location FPD name Force 0/RP1/ADMIN0:Oct 16 16:02:06.472 CEST: fpdserv[4503]: %INFRA-FPD\_Manager-1-UPGRADE\_ALERT : ================================================== 0/RP1/ADMIN0:Oct 16 16:02:06.472 CEST: fpdserv[4503]: %INFRA-FPD\_Manager-1-UPGRADE\_ALERT : 0/RP1 SATA FALSE 0/RP1/ADMIN0:Oct 16 16:02:06.472 CEST: fpdserv[4503]: %INFRA-FPD\_Manager-1-

#### 3. SATA

fpdserv[4503]: %INFRA-FPD\_Manager-1-UPGRADE\_ALERT : ================================================== 0/RP1/ADMIN0:Oct 16 16:00:29.257 CEST: fpdserv[4503]: %INFRA-FPD\_Manager-1-UPGRADE\_ALERT : 0/RP1 PRIMARY-BIOS FALSE 0/RP1/ADMIN0:Oct 16 16:00:29.257 CEST: fpdserv[4503]: %INFRA-FPD\_Manager-1-UPGRADE\_ALERT : 0/RP0 PRIMARY-BIOS FALSE

RP/0/RP1/CPU0:ios#upgrade hw-module location all FPD PRIMARY-BIOS upgrade command issued (use "show hw-module fpd" to check upgrade status) RP/0/RP1/CPU0:RONALDO-RF2a#0/RP1/ADMIN0:Oct 16 16:00:29.257 CEST: fpdserv[4503]: %INFRA-FPD\_Manager-1-UPGRADE\_ALERT : Upgrade for the following FPDs has been committed: 0/RP1/ADMIN0:Oct 16 16:00:29.257 CEST: fpdserv[4503]: %INFRA-FPD\_Manager-1-UPGRADE\_ALERT : Location FPD name Force 0/RP1/ADMIN0:Oct 16 16:00:29.257 CEST:

#### 2. BIOS

ADM FALSE 0/RP1/ADMIN0:Oct 16 15:57:14.333 CEST: fpdserv[4503]: %INFRA-FPD\_Manager-1- UPGRADE\_ALERT : 0/RP0 ADM FALSE

注:ADMファームウェアバージョンが1.14.3の場合、RP上のFPDはリロードが必要です。

まず、スタンバイRP(RP0)をリロードします。

sysadmin-vm:0\_RP1# hw-module location 0/RP0 reload Reload hardware module ? [no,yes] yes 冗長性が回復したら、アクティブRP(RP1)をリロードします ( フェールオーバーがトリガーされ ます)。

sysadmin-vm:0\_RP1# hw-module location 0/RP1 reload Reload hardware module ? [no,yes] yes

#### FPDバージョンの確認

RP/0/RP0/CPU0:ios#show hw-module fpd Fri Oct 16 16:24:18.849 CEST FPD Versions ================= Location Card type HWver FPD device ATR Status Running Programd -------------------------------- --------------------------------------------------- 0/5 A900-IMA8Z 0.0 IMFPGA NEED UPGD 17.02 17.02 0/14 A900-IMA8CS1Z-M 0.0 IMFPGA CURRENT 1.95 1.95 0/RP0 N560-RSP4-E 0.0 ADM CURRENT 1.06 1.06 0/RP0 N560-RSP4-E 0.0 IOFPGA CURRENT 0.64 0.64 0/RP0 N560-RSP4-E 0.0 PRIMARY-BIOS CURRENT 0.16 0.16 0/RP0 N560-RSP4-E 0.0 SATA CURRENT 2.10 2.10 0/RP1 N560-RSP4-E 0.0 ADM CURRENT 1.06 1.06 0/RP1 N560-RSP4-E 0.0 IOFPGA CURRENT 0.64 0.64 0/RP1 N560-RSP4-E 0.0 PRIMARY-BIOS CURRENT 0.16 0.16 0/RP1 N560-RSP4-E 0.0 SATA CURRENT 2.10 2.10 0/FT0 A907-FAN-E 1.0 PSOC CURRENT 1.65 1.65

### ADMバージョンの確認

[sysadmin-vm:0\_RP0:~]\$/opt/cisco/calvados/sbin/show\_adm\_version.sh ADM 1266 Version info Firmware Version : 1.14.3 Bootloader Version : 0.0.9 Config Version : 1.6

[sysadmin-vm:0\_RP1:~]\$/opt/cisco/calvados/sbin/show\_adm\_version.sh ADM 1266 Version info Firmware Version : 1.14.3 Bootloader Version : 0.0.9 Config Version : 1.6

### 他の場所にある他のFPDのアップグレード(存在する場合)

RP/0/RP0/CPU0:ios#upgrade hw-module location 0/5 FPD IMFPGA Fri Oct 16 16:28:15.006 CEST upgrade command issued (use "show hw-module fpd" to check upgrade status)